# **Cray Debugging Support Tools**

### **Luiz DeRose Sr. Principal Engineer Programming Environments Director Cray Inc.**

### **Debugging on Cray Systems**

- **Systems with thousands of threads of execution need a new debugging paradigm**
- **Cray's focus is to build tools around traditional debuggers with innovative techniques for productivity and scalability**
	- Support for traditional debugging mechanism
		- RogueWave TotalView and Allinea DDT
	- **Scalable Solutions based on MRNet from University of Wisconsin** 
		- **STAT - Stack Trace Analysis Tool** 
			- Scalable generation of a single, merged, stack backtrace tree
		- **ATP - Abnormal Termination Processing**
			- Scalable analysis of a sick application, delivering a STAT tree and a minimal, comprehensive, core file set.
	- lgdb 2.0
		- Ability to see data from multiple processors in the same instance of lgdb
			- without the need for multiple windows
		- **Comparative debugging**
			- A **data-centric paradigm** instead of the traditional control-centric paradigm
			- Collaboration with Monash University and University of Wisconsin for scalability
	- Fast Track Debugging
		- Debugging optimized applications
		- Added to Allinea's DDT 2.6 (June 2010)

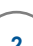

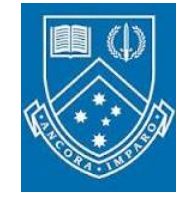

WISCONSIN

#### **MRNet - Multicast Reduction Network**

● **Tree based software overlay network** 

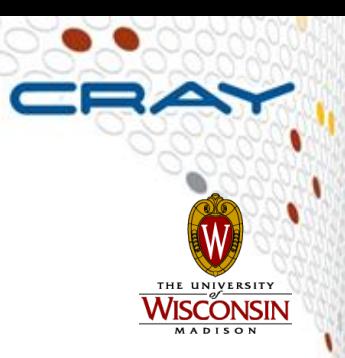

- **Provides efficient multicast and reduction communications for parallel and distributed tools**
- **Uses a tree of processes between the tool's front-end and back-ends to improve group communication performance** 
	- Internal processes are used to distribute important tool activities
		- Reduce data analysis time
		- Keep tool front-end loads manageable

#### **Stack Trace Analysis Tool (STAT)**

- **Stack trace sampling and analysis for large scale applications**
	- Sample application stack traces
	- Scalable generation of a single, merged, stack backtrace tree
		- A comprehensible view of the entire application
		- Discover equivalent process behavior
			- Group similar processes
			- Reduce number of tasks to debug
		- 128K processes analyzed in 2.7 seconds, using MRNet

#### ● **Merge/analyze traces:**

- **Facilitate scalable analysis/data presentation**
- Multiple traces over space or time
- **Create call graph prefix tree** 
	- Compressed representation
	- Scalable visualization
	- Scalable analysis

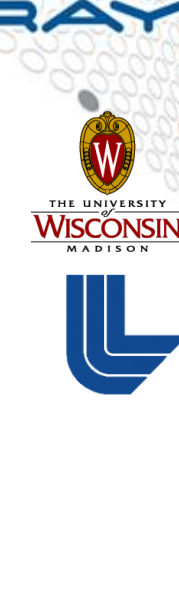

#### **Stack Trace Merge Example**

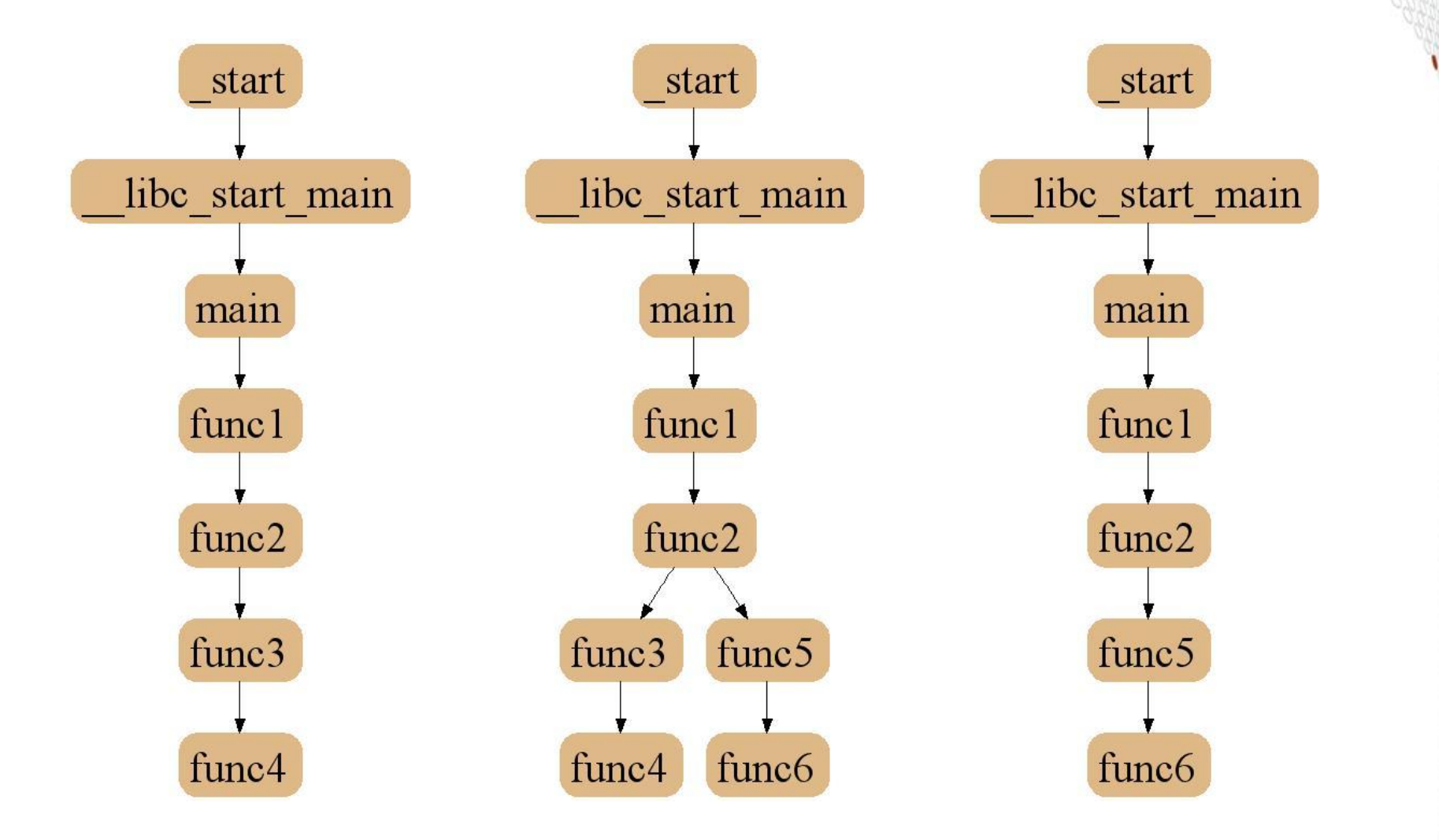

## **2D-Trace/Space Analysis**

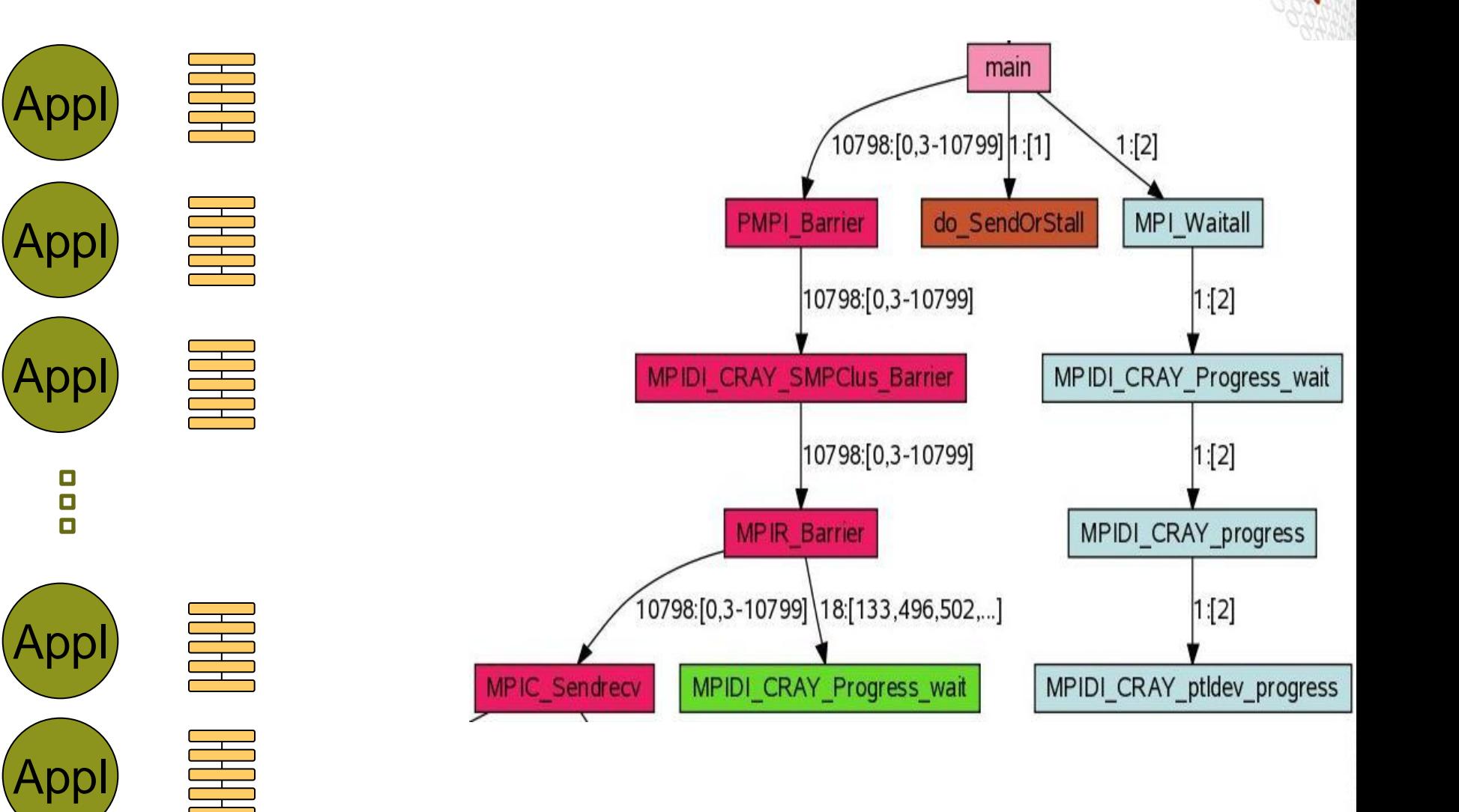

#### **STATview & STATGUI**

- **STATview is a GUI for viewing STAT outputted DOT files**
	- STATview provides easy navigation of the call prefix tree and also allows manipulation of the call tree to help focus on areas of interest

● **STATGUI is a GUI that drives STAT and allows you to interactively control the sampling of stack traces from your parallel application**

- STATGUI is built on top of STATview and provides the same call tree manipulation operations
- In addition to the operations provided by STATview, STATGUI provides a toolbar to control STAT's operations

**• STATGUI can also serve as an interface to attach a fullfeatured debugger such as DDT to a subset of the application tasks**

#### **STAT 1.2.1.3**

- **module load stat** 
	- Not loaded by default

#### ● **man STAT**

- **STAT <pid\_of\_aprun>**
	- Creates STAT\_results/<app\_name>/<merged\_bt\_file>
- **Scaling limited by number file descriptor**

#### **ATP: The Problem Being Solved**

- **When a large scale parallel application dies, one, many, or all processes might trap!**
	- It is next to impossible to examine all the core files and backtraces
		- No one wants that many stack backtraces
		- No one wants that many core files
			- They are too slow and too big
				- Sufficient storage for all core files is a problem
		- They are too much to comprehend
	- A single core file or stack backtrace is usually not enough to debug either!
		- A single backtrace produced might not be from the process that first failed

#### ● **Requirements:**

- Minimum jitter
- Scalability
- Robustness
- Small footprint
- Limited core file dumping

#### ● **ATP 1.6.1 was released in January 2013**

#### **ATP Description**

- **System of light weight back-end monitor processes on compute nodes**
	- Coupled together with **MRNet**
	- Automatically launched by aprun in parallel with application launch
		- Enabled/disabled via ATP\_ENABLED environment variable

#### ● **Leap into action on any application process trapping**

- stderr backtrace of first process to trap
	- dumps core file set (if limit/ulimit allows)
- Uses **StackwalkerAPI** to collect individual stack backtraces, even for optimized code

#### ● **STAT like analysis provides merged stack backtrace tree**

- Leaf nodes of tree define a modest set of processes to core dump
	- or, a set of processes to attach to with a debugger

#### **Abnormal Termination Processing**

- **ATP produces a single merged stack trace** 
	- or a **reduced set of core files**
		- ATP selects a single representative from each leaf node of the merged stack backtrace tree
			- Each core file is named core.atp.apid.rank
		- Users can control, to some degree, the set of core dumps created by ATP

#### ● **The benefits:**

- Minimal impact on application run
	- Can be used with production runs
- Automated, transparent collection of data
- Ability to hold failing application for close inspection
	- This is site dependent
- Easy to navigate the merged stack trace
- Manageable set of core files
- Reduced amount of data saved
	- Especially true in the core file situation

#### **ATP: How It Works**

- **ATP is launched via an ALPS enhancement which includes the fork/exec of a login side ATP front-end daemon**
	- The ATP front-end uses MRNet and the ALPS tool helper library to launch ATP back-end servers on all compute nodes associated with the application
- **ATP signal handler runs within an application to catch fatal errors**
	- It handles the following signals:
		- SIGQUIT, SIGILL, SIGTRAP, SIGABRT, SIGFPE, SIGBUS, SIGSEGV, SIGSYS, SIGXCPU, SIGXFSZ
		- Setting the environment variables MPICH\_ABORT\_ON\_ERROR and SHMEM\_ABORT\_ON\_ERROR will cause a signal to be thrown and captured for MPI and SHMEM fatal errors
- **ATP daemon running on the compute node captures signals, starts termination processing**
	- Rest of the application processes are notified
	- Generates a stacktrace
	- Creates a single merged stack trace file

#### ● **The stack trace file is viewed with the STATview tool**

#### **ATP Hold Time**

- **ATP is able to hold a dying application in stasis in order to allow the user to attach to it with a debugger**
	- To do so, set the **ATP\_HOLD\_TIME** environment variable to the number of minutes desired
- **Once attached, the debugging session can last as long as the batch system allows** 
	- Which in turn depends on the compute node resources you requested when you began your session
	- So use ATP\_HOLD\_TIME to define the time you need to attach to the application, not the total time needed for the debugging session.

#### ● **If ATP\_HOLD\_TIME is set, core dumping is disabled**

#### **Comparative Debugger**

- **Collaboration with Monash University** 
	- A **data-centric paradigm** instead of the traditional control-centric paradigm
- **Helps the programmer locate errors in the program by observing the divergence in key data structures as the programs are executing**
	- Allows comparison of a "suspect" program against a "reference" code using assertions
		- Simultaneous execution of both
		- Ability to assert the match of data at given points in execution
		- $\bullet$  Focus on data not state and internal operations
		- Narrow down problem without massive thread study
	- Data comparison
		- $\bullet$  Tolerance control nobody expect it to be perfect
		- $\bullet$  Array subsets correlate serial to parallel bits
		- Array index permutation loops rearranged
		- Automated asserts let it run until a problem is found
		- Forcing correct values continue on with correct data

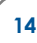

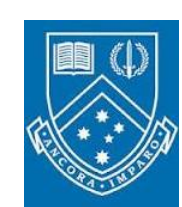

#### **Assertions, Graphs and Blockmaps…**

#### **Oh my!**

- **Need a way to declare that we expect two pieces of data are equivalent**
	- Backup: What is data?
	- Define specific variables in the source (where?)
	- Define a particular line number to observe the variables (when?)
- **Assertions provide this ability**
	- Assert that the two should be equivalent at that moment

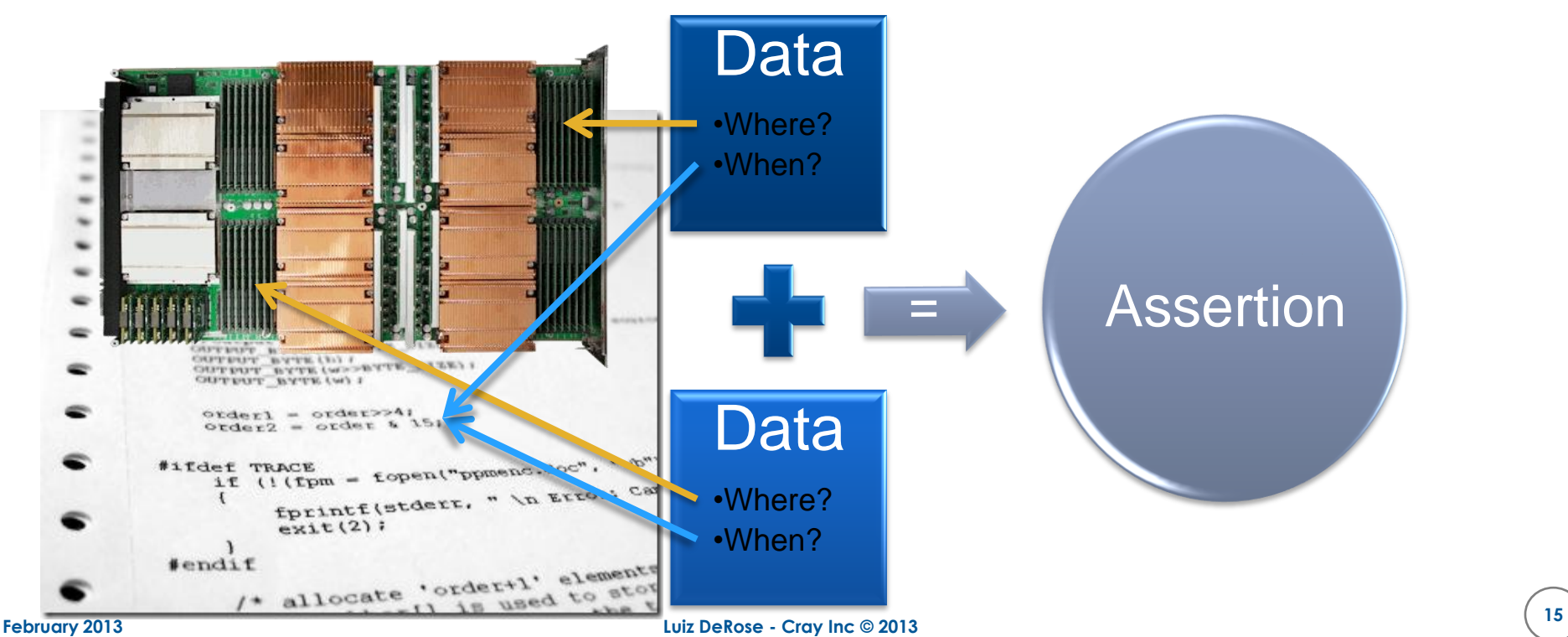

#### **Assertions, Graphs and Blockmaps…**

 **Oh my!**

#### ● **But wait, there's more**

- Want to compare multiple variables at the same line number in the code
- Want to compare a single variable at many different line numbers in the code.

#### ● **There's a graph for that**

Execute many different assertions simultaneously

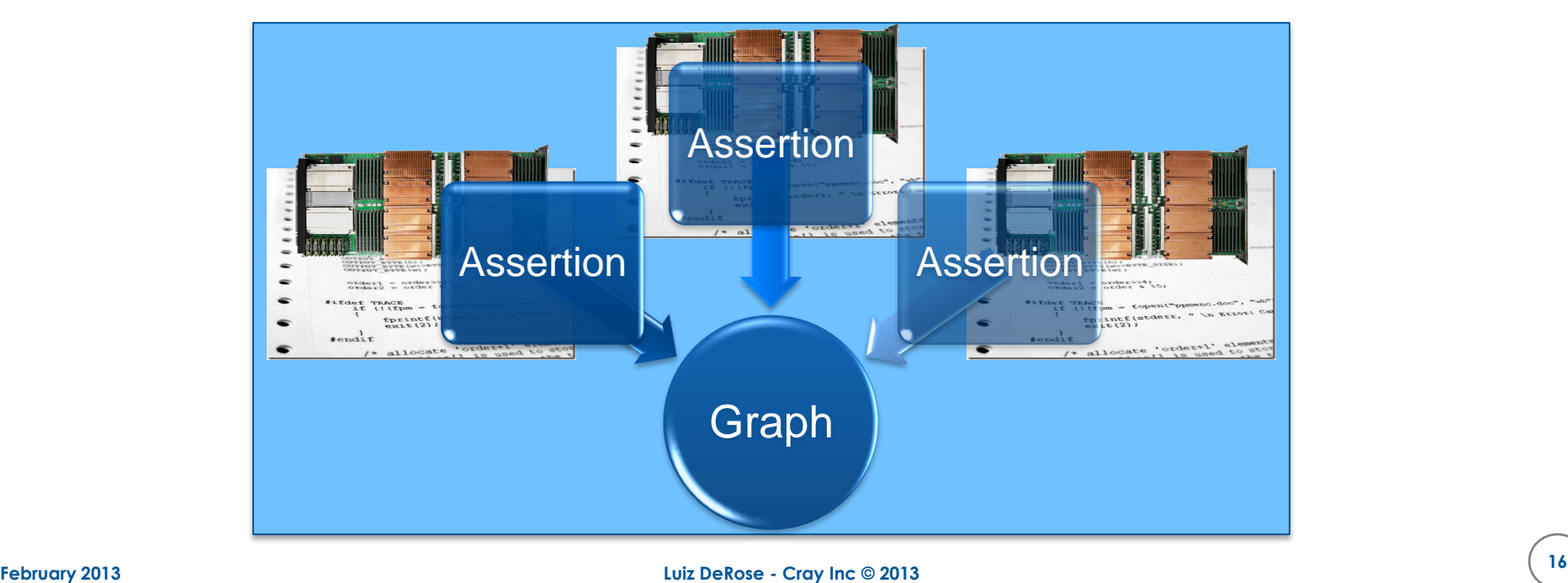

#### **Assertions, Graphs and Blockmaps…**

 **Oh my!**

- **Sometimes assertions alone are not enough**
	- Serial data to distributed data
	- One-dimensional to multi-dimensional data.
	- Scalar to non-scalar data.

#### ● **Blockmaps provide a simple mechanism to decompose data**

- **Based on HPF syntax**
- Allows for block, cyclic, and \* (wildcard) decomposition definitions
- Defines how the data is distributed across a set of parallel processes

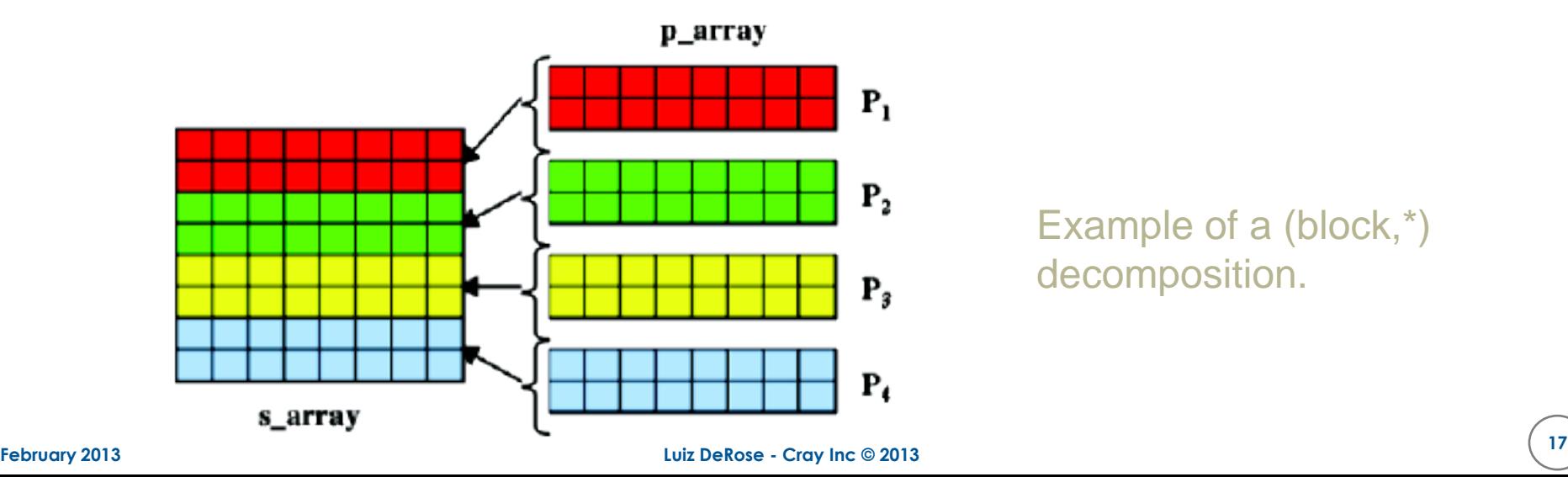

#### **Putting It Together**

- **A graph is made up of assertions which contains data definitions**
	- Data versus data, blockmap versus data, blockmap versus blockmap.
- **Once defined, a graph is executed**

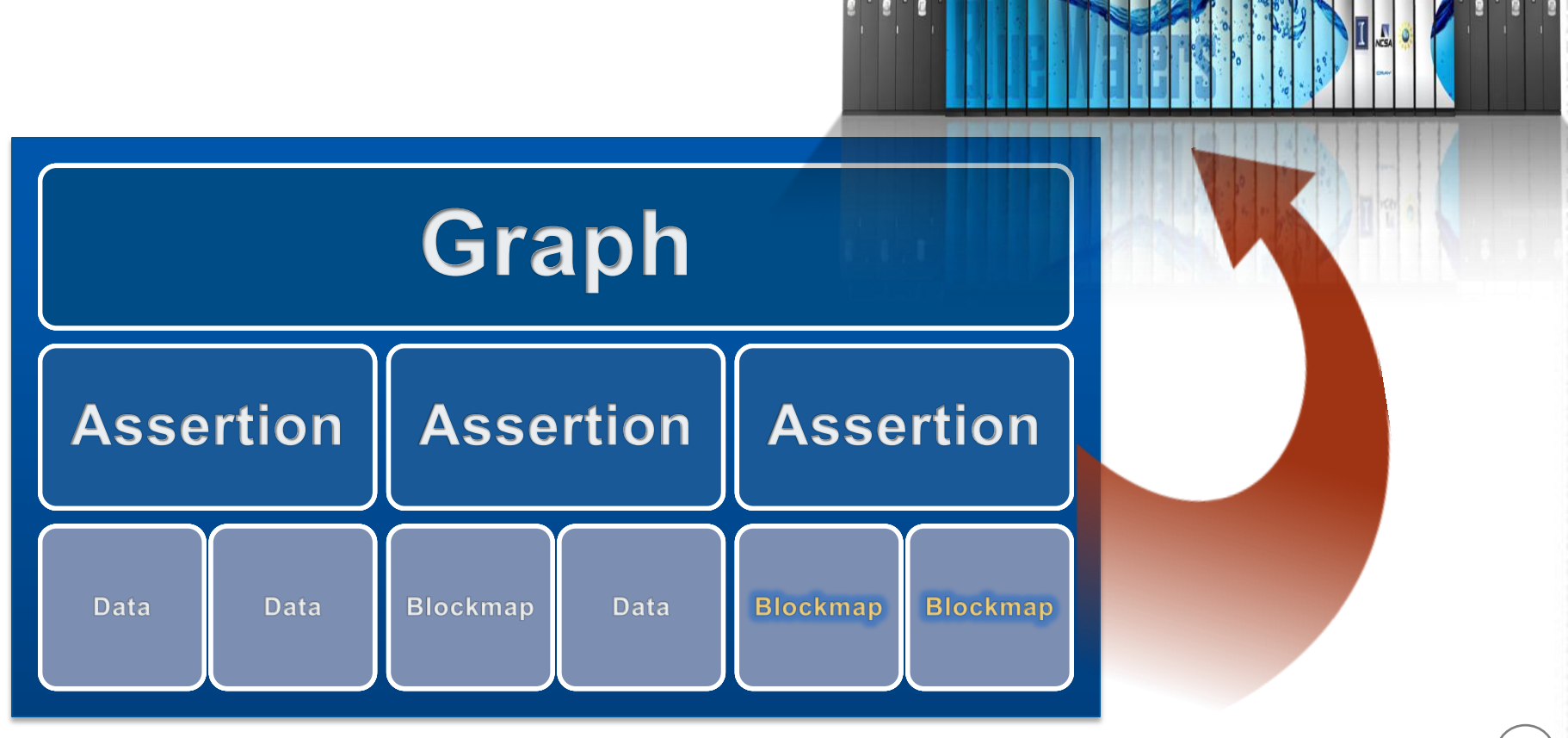

#### **Comparative Debugger Status**

- **Released with lgdb 2.0.0 (November 2012)**
	- module load cray-lgdb
		- On Blue Waters cray-lgdb/2.0.1 (default)
- **Supports applications compiled with CCE, PGI, and GNU Fortran, C, and C++ compilers.**
- **Basic operation is documented in the lgdb man page**  $\bullet$  man lgdb $(1)$
- **A white paper on "Using the lgdb Comparative Debugging Feature" will be available soon**
- **We are working on a graphical user interface (GUI) for better ease of use**

#### **Fast Track Debugging: The Problem Being Solved**

- **How to debug parallel optimized codes**
- **Debug flags eliminate optimizations**
	- Today's machines really need optimizations
	- Slows down execution
	- Problem might disappear

#### ● **Fast Track Debugging addresses this problem**

#### **How to do "Fast Track Debugging"?**

- **Compile such that both debug and non-debug (optimized) versions of each routine are created**
	- Debug and non-debug versions of each subroutine appear in the executable
- **Linkage such that optimized versions are used by default**
- **User sets breakpoints or other debug constructs**
	- Debugger overrides default linkage when setting breakpoints and stepping into functions
	- Routines automatically presented using the debug version of the routine
	- Rest of program executes using optimized versions of the routines

#### **A Closer Look at How FTD Works**

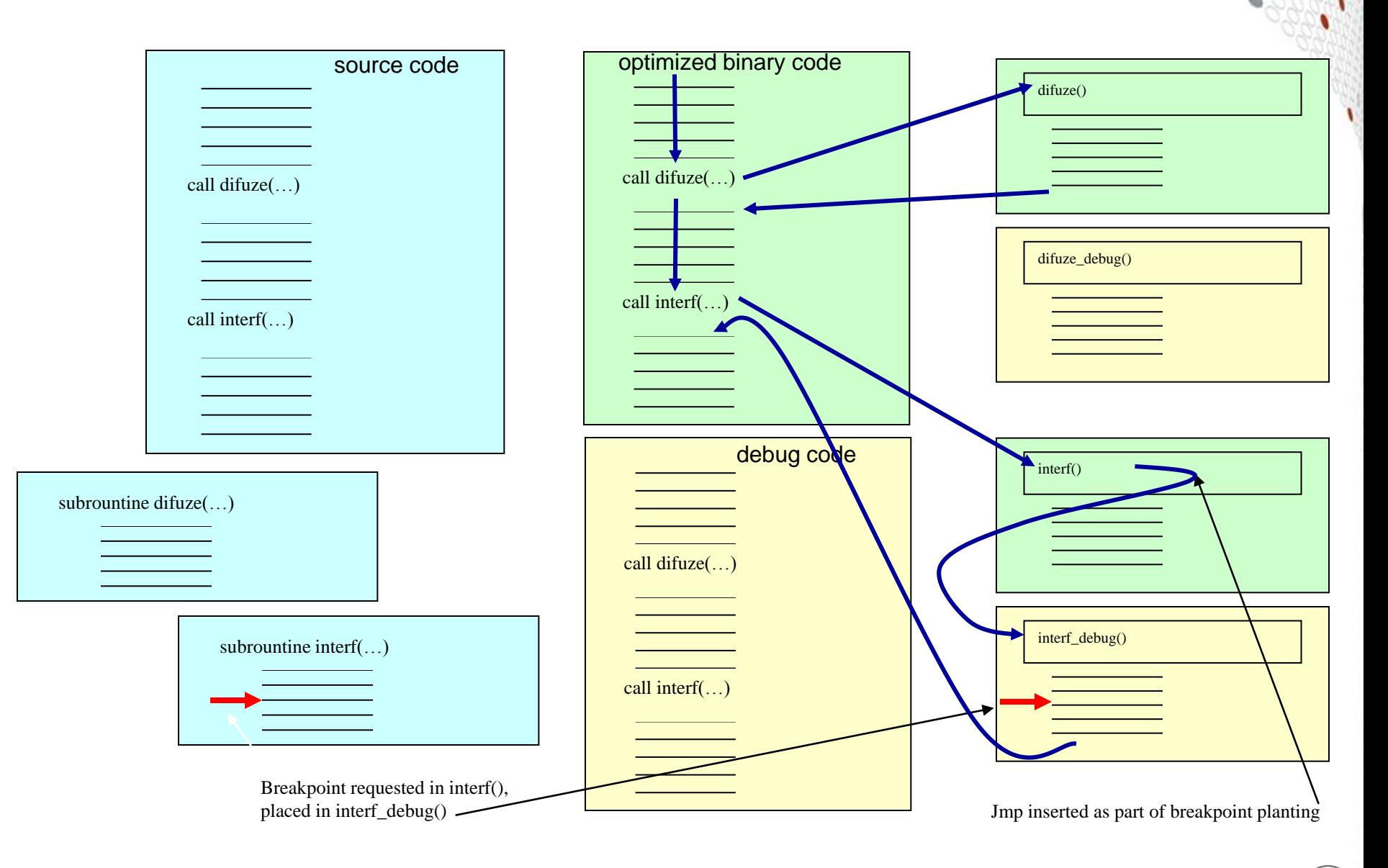

#### **Tera TF Execution Time**

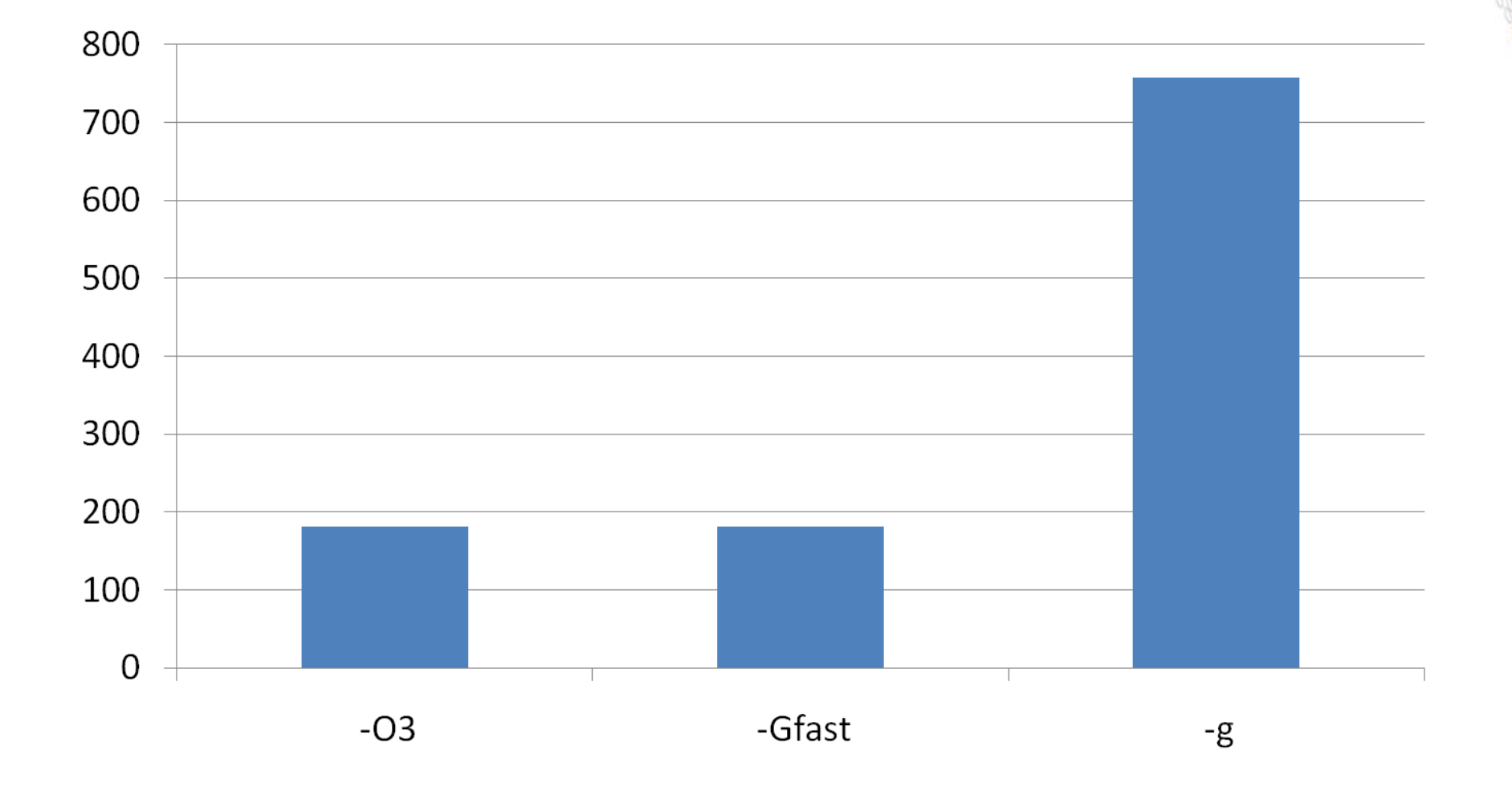

#### **Fast Track Debugger – Issues / Cost**

- **Compiles are slower**
- **Executable uses more disk space**
- **Libraries probably don't have a debug version**

#### ● **Inlining turned off**

- 1.7% average slow down of all SPEC2007MPI tests
- Range of slight speedup to 19.5% slow down

#### ● **Uses more memory**

- 4% larger at start up
- 0.0001% larger after computation

#### **Fast Track Debugger Status**

- **Support available in the Cray Compilation Environment (CCE)**
- **Prototype in gdb**
	- Exercised through Igdb
- **Added to Allinea's DDT 2.6 (June 2010)**